### INSTRUCCIONES MATRÍCULA PLAN DE FORMACIÓN UCM PARA EL EMPLEO

#### Portal de Gestión Académica

- Acceder a nuestra web: <https://www.ucm.es/ope/formacion> para revisar los cursos y actividades para el empleo programados. Si estás interesado/a en realizar alguna actividad, accede al enlace de INSCRIPCIÓN.
- Es necesario estar identificado/a correctamente con tu cuenta de correo institucional.

**EXPLAINATION** 

En caso de no poder registrarte con tu cuenta de correo, sigue el procedimiento indicado en este *[enlace](https://www.ucm.es/faq/caducidad-y-renovacion-de-cuentas-de-usuario/procedimiento-de-caducidad-y-renovacion-de-cuentas-de-usuario)*. Si no tienes cuenta de correo contacta con la secretaría de alumnos de tu centro de estudios.

Acceso Web Unificado

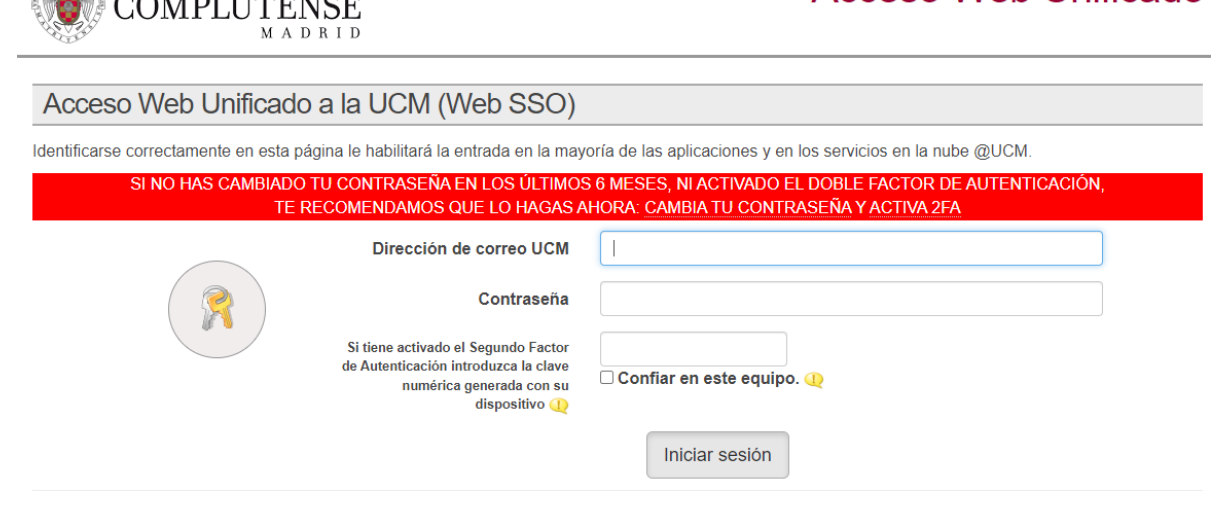

- Para matricularse en las actividades es necesario tener aceptada la PREINSCRIPCIÓN en el Plan de estudios: FORMACIÓN UCM PARA EL EMPLEO.
	- 1. Si no tienes preinscripción pulsa en CONTINUAR PARA MATRICULAR y automáticamente recibirás un correo electrónico confirmando la solicitud de preinscripción.

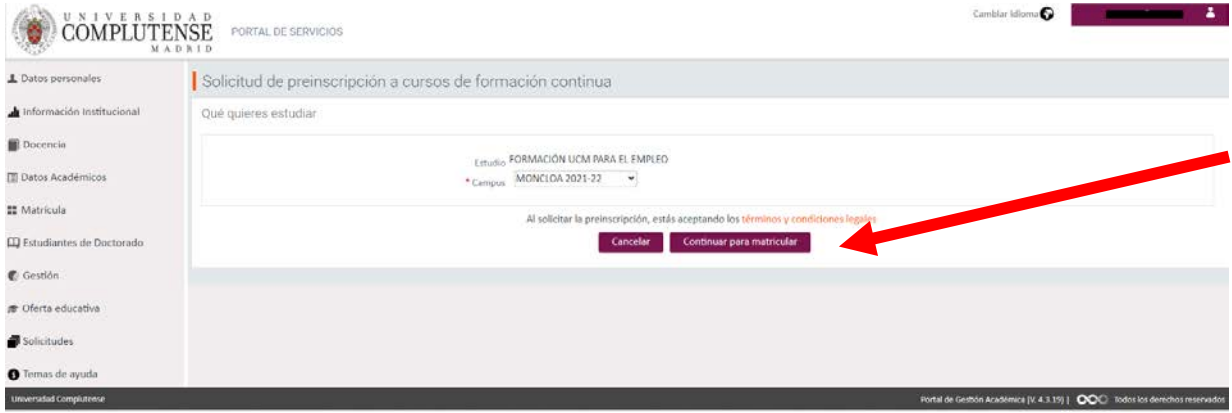

Una vez aceptada la preinscripción, pulsa en CONTINUAR PARA MATRICULAR.

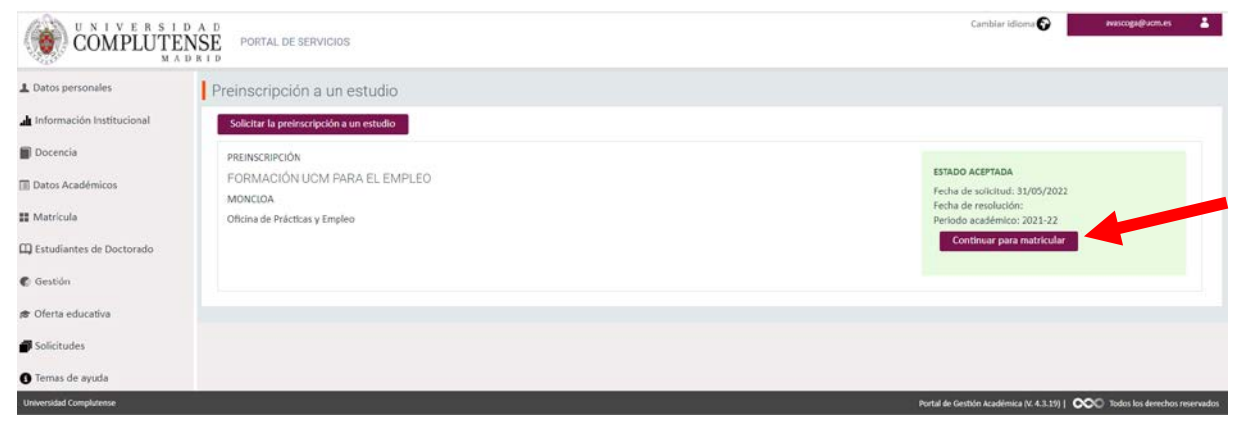

2. Si al acceder te indica que ya hay una solicitud de preinscripción aceptada, pulsa en CANCELAR para continuar con la matrícula.

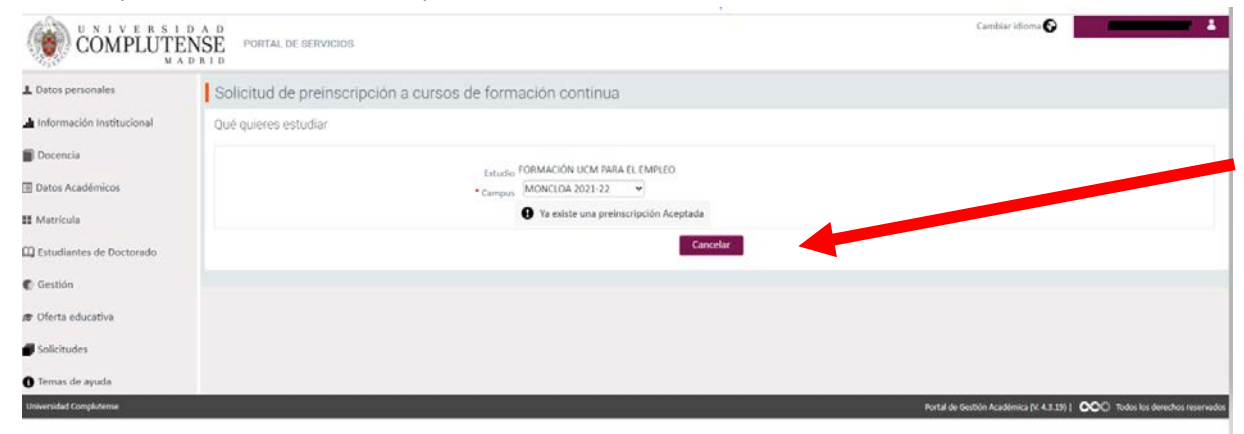

Y a continuación pulsa en CONTINUAR PARA MATRICULAR.

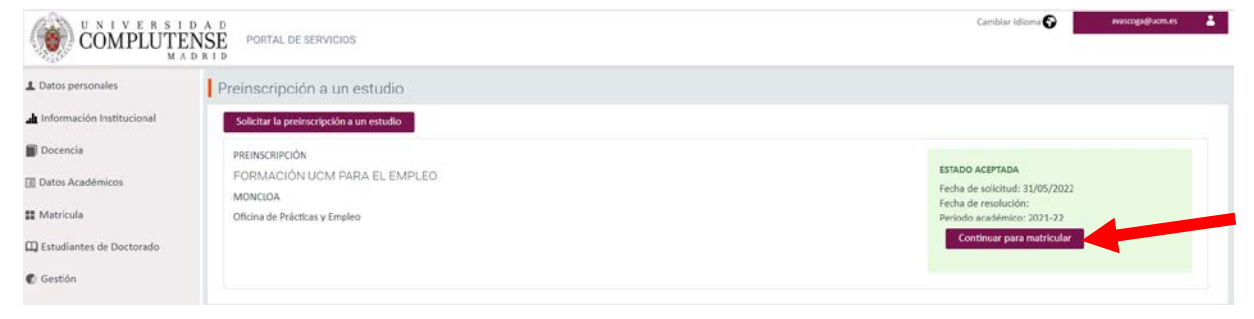

3. Si ya estás matriculado/a en alguno de los cursos o actividades para el empleo incluidas en el Plan UCM de Formación para el Empleo, tendrás que acceder desde el menú de MATRÍCULA - AUTOMATRÍCULA.

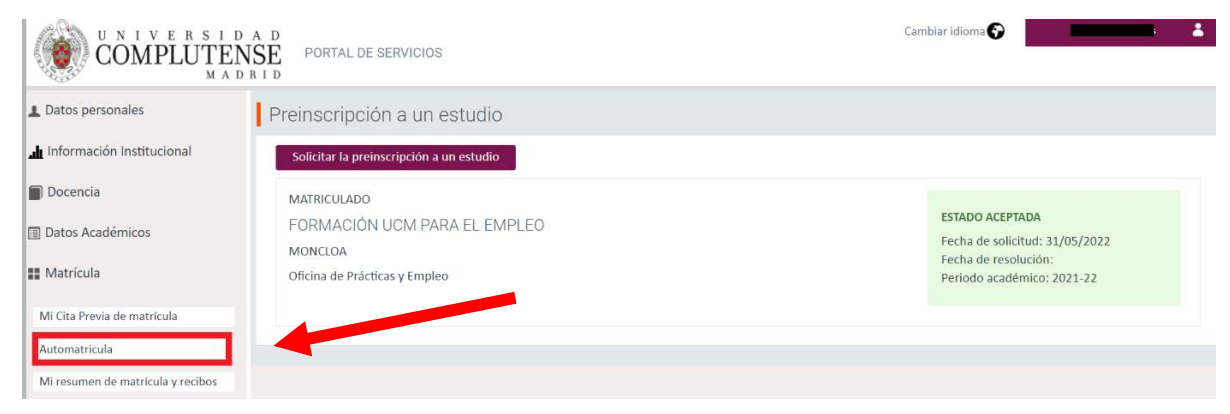

## Acepta las normas de matrícula.

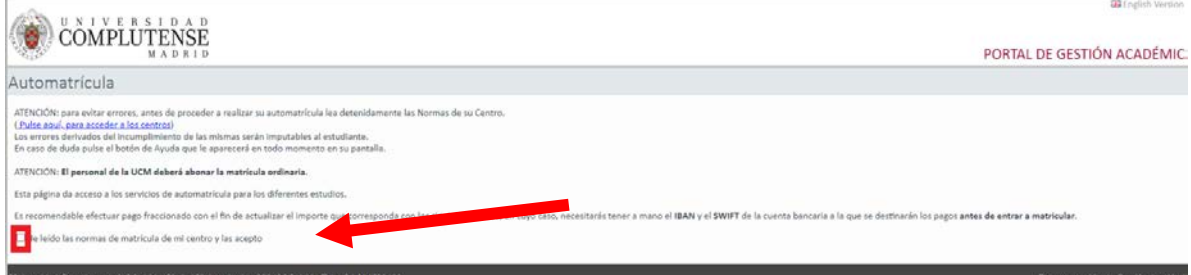

# Selecciona Matricularme Actividades Pasaporte para el Empleo.

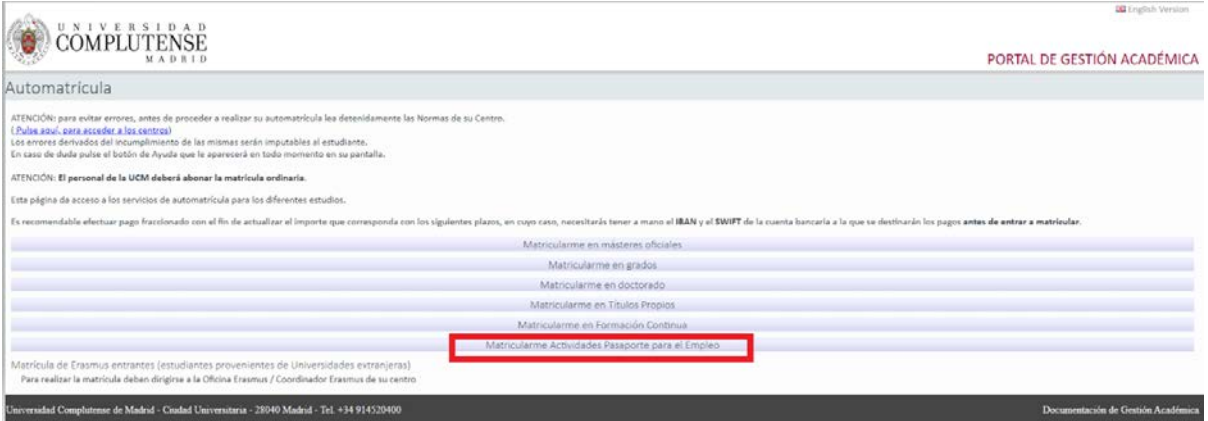

# - Proceso de matrícula hasta finalizar y validar.

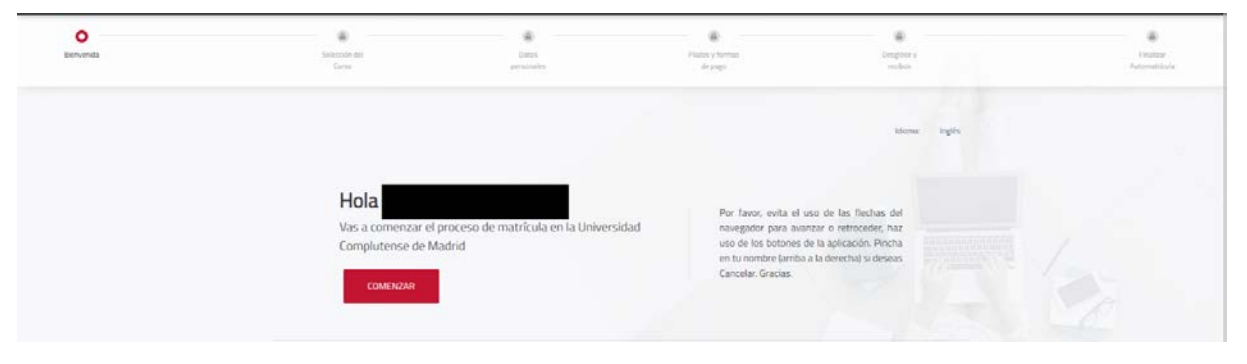

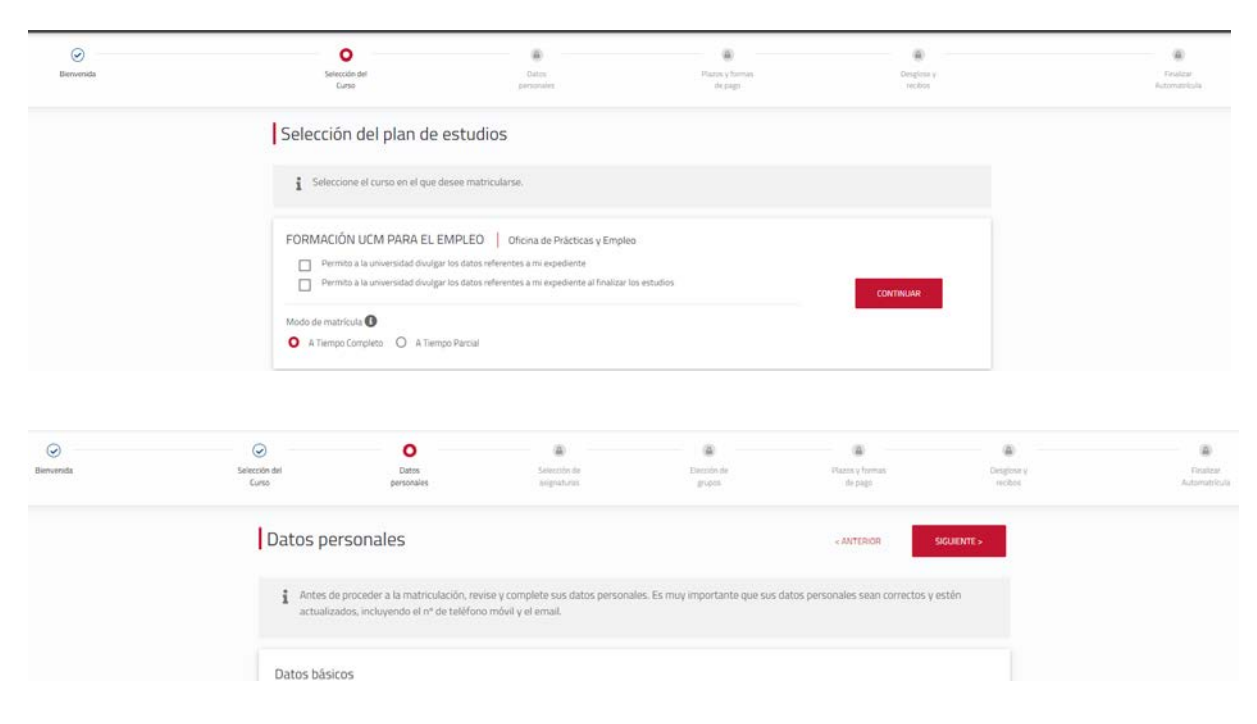

- Marcar las asignaturas/cursos que quieras realizar.

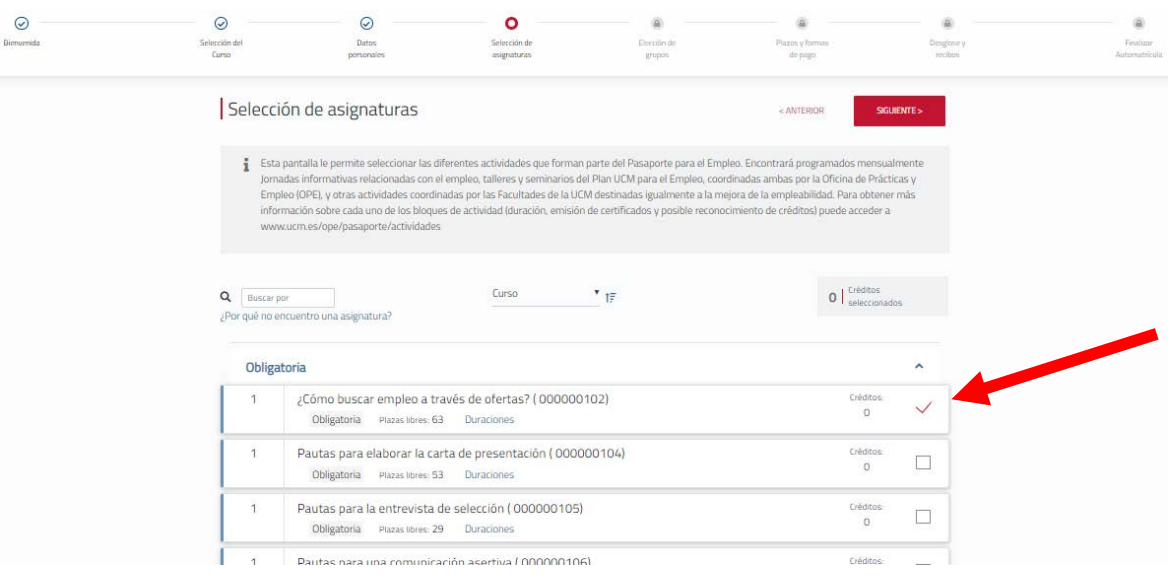

- Una vez seleccionadas, podrás elegir el grupo si estuviera programado en diferentes fechas. Revisa la modalidad, fechas de realización y si la actividad cuenta con reconocimiento de créditos ECTS optativos.

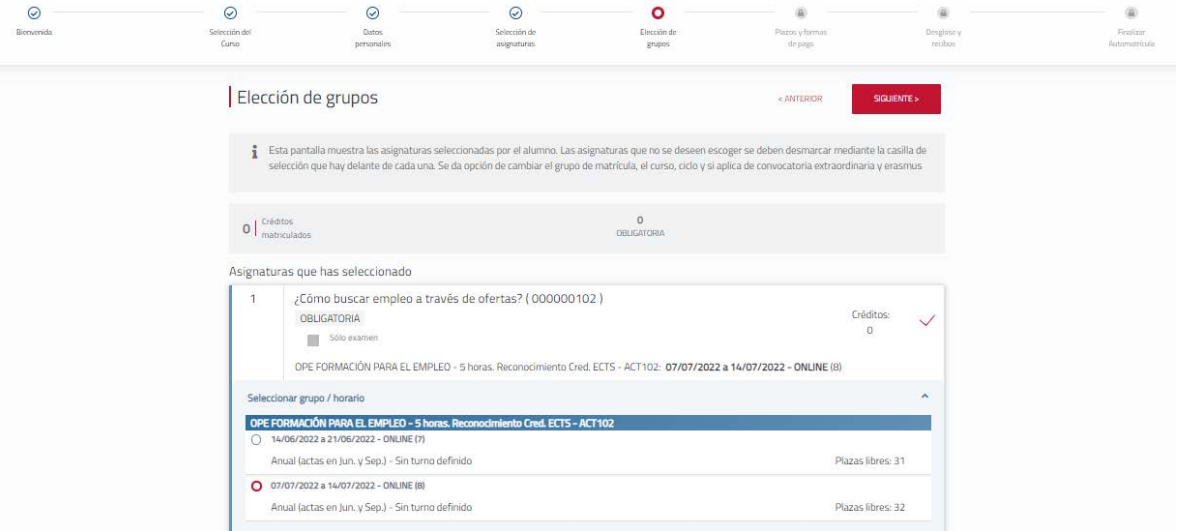

- Recuerda que nuestros cursos son de carácter VOLUNTARIO y GRATUITOS.

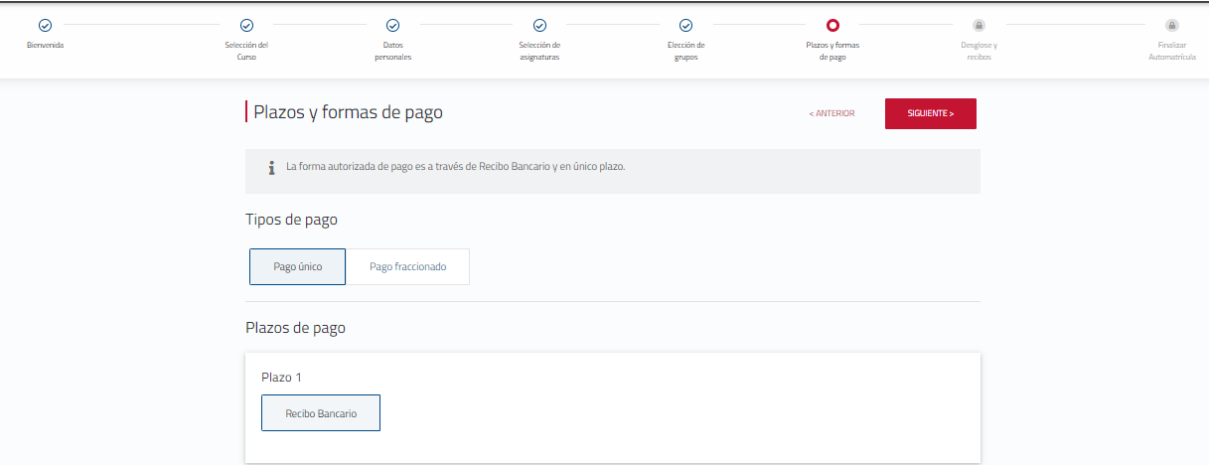

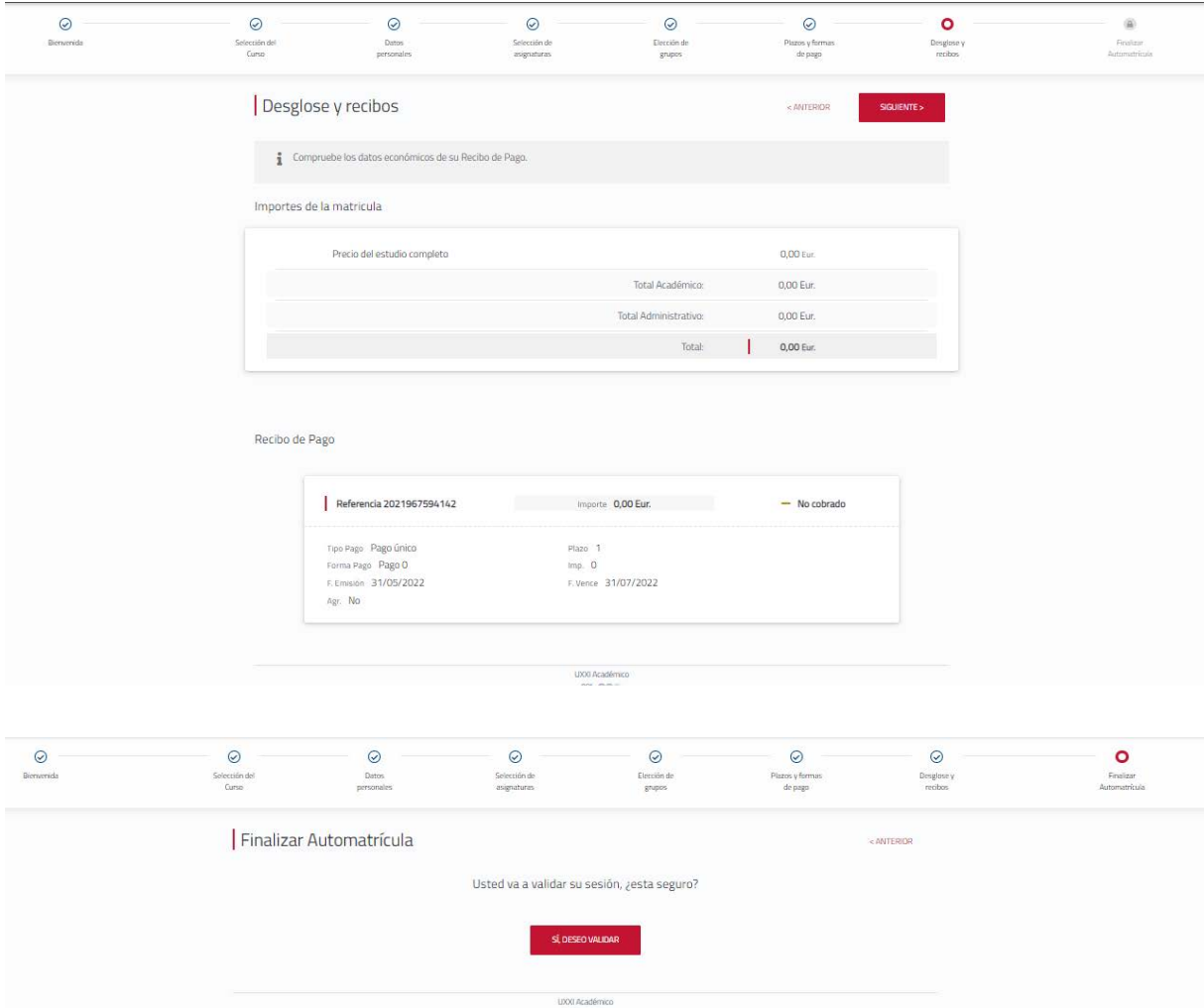

- Una vez validada la matrícula, podrás descargar el resguardo.

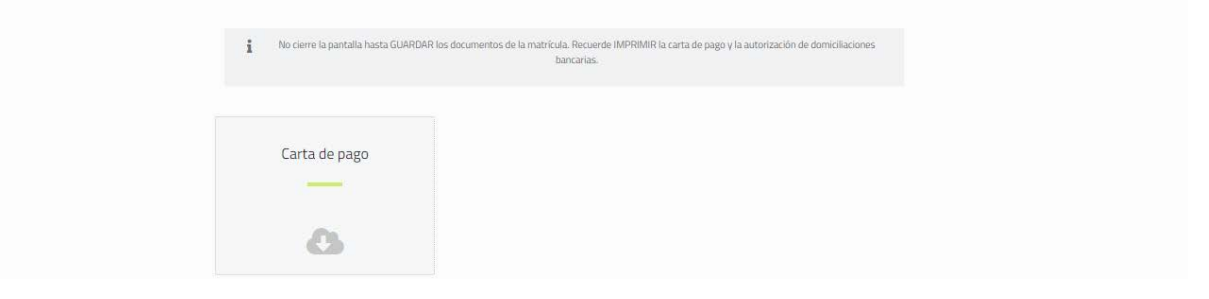

\* Para cualquier consulta o incidencia puedes escribir a opeori@ucm.es